## **Fremvisning af video'er fra smartphone:**

At vise en video fra en smartphone kan mindst ske på to måder:

- 1. Man beder konfirmander fremsende videoer til din computer, som så kan fremvise videoerne
- 2. Man uploader til Youtube, Instagram eller Facebook

Begge dele kan måske virke lidt svært – men hermed forklaring.

## **Overførsel af video fra smartphone til PC via mail**

Når konfirmanderne har optaget video er det forholdsvist enkelt at sende videoen til en mailkonto hvis filmen ikke er for stor – for mange MB.

Her vises hvordan man kan gøre det med en iPhone

 $10.49$ ...o TDC ÷ 1. Find den video du vil sende – klik på onsdag ikon nederst til venstre 09.15 2. Klik på næste•••○○ TDC 9  $10.45$ Annuller 1 video valgt ŧ

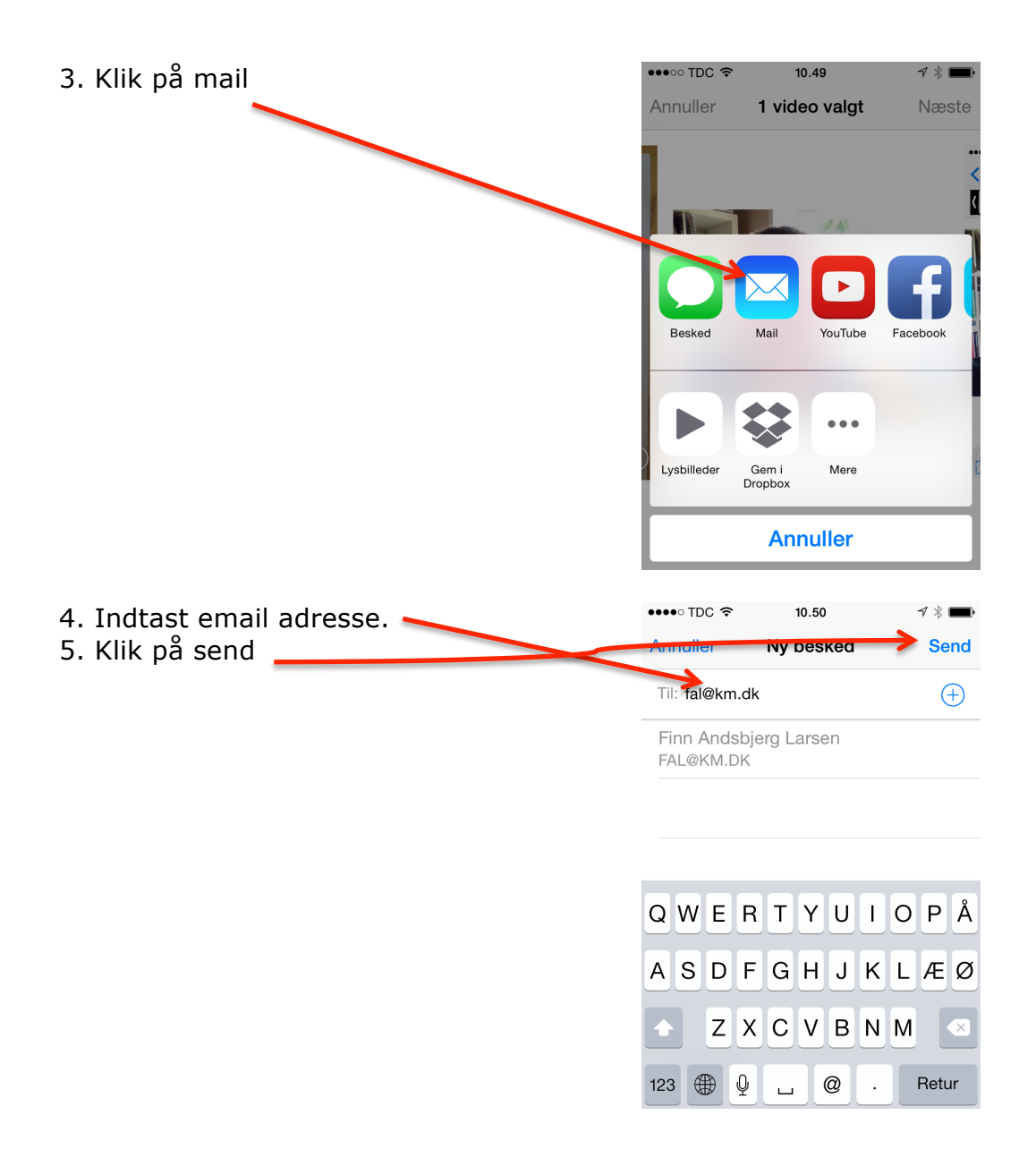

## **Upload til Instagram, facebook eller youtube:**

En del konfirmander vil have en Youtube konto en Instagram eller en Facebook profil. Her kan videoen uploades til og vises via internettet. Ved at bruge en youtube kanal kan man gøre filmen privat, så den kun kan ses af

dem der har linket.

Ovenstående kan virke vanskeligt, men for mange af konfirmanderne er det hverdag.